# 18-600: Recitation #3 Bomb Lab & GDB Overview

September 12th, 2017

# **Today**

- X86-64 Overview
- Bomb Lab Introduction
- GDB Tutorial

### x86-64 Integer Registers

| %rax | %eax | %r8  | %r8d  |
|------|------|------|-------|
| %rbx | %ebx | %r9  | %r9d  |
| %rcx | %ecx | %r10 | %r10d |
| %rdx | %edx | %r11 | %r11d |
| %rsi | %esi | %r12 | %r12d |
| %rdi | %edi | %r13 | %r13d |
| %rsp | %esp | %r14 | %r14d |
| %rbp | %ebp | %r15 | %r15d |

Can reference low-order 4 bytes (also low-order 1 & 2 bytes)

### x86-64: Register Conventions

- Arguments passed in registers:
  - %rdi, %rsi, %rdx, %rcx, %r8, %r9
- Return value: %rax
- Callee-saved: %rbx, %r12, %r13, %r14, %rbp, %rsp
- Caller-saved: %rdi, %rsi, %rdx, %rcx, %r8, %r9, %rax, %r10, %r11
- Stack pointer: %rsp
- Instruction pointer: %rip

### x86-64: The Stack

- Grows downward towards lower memory addresses
- %rsp points to top of stack

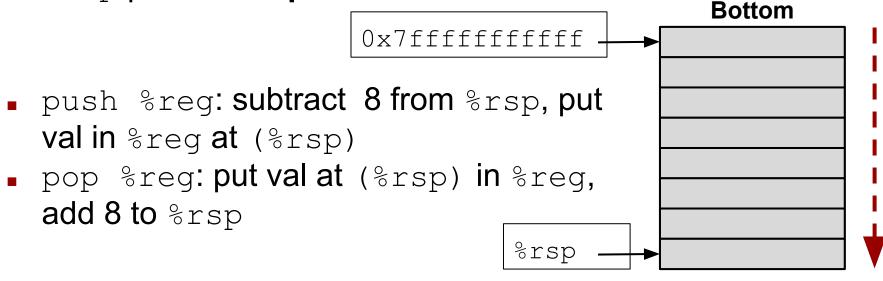

Top

### x86-64: Stack Frames

- Every function call has its own stack frame.
- Think of a frame as a workspace for each call.
  - Local variables
  - Callee & Caller-saved registers
  - Optional arguments for a function call

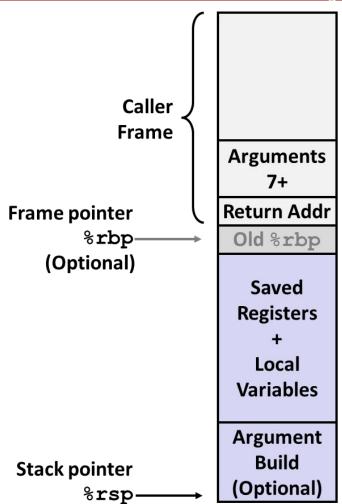

### x86-64: Function Call Setup

### Caller:

- Allocates stack frame large enough for saved registers, optional arguments (when no. of arguments > 6)
- Save any caller-saved registers in frame
- Save any optional arguments (in reverse order) in frame
- call foo: push %rip to stack, jump to label foo Callee:
- Push any callee-saved registers (sometimes local variables), decrease %rsp to make room for new frame

### x86-64: Function Call Return

### Callee:

Increase %rsp, pop any callee-saved registers (in reverse order), execute ret: pop %rip

Question?

Do all functions require a stack frame?

# **Bomb Lab/GDB Overview**

- Compile time errors: Occur at the time of compilation
  - Syntax errors: Rules of the programming language are violated
    - int a, b:
  - Semantic errors: Program statements are not meaningful to the compiler
    - b+c = a;

- Compile time errors: Occur at the time of compilation
  - Syntax errors: Rules of the programming language are violated
    - int a, b:
  - Semantic errors: Program statements are not meaningful to the compiler
    - · b+c = a
- Runtime errors: Occur during the execution of the program
  - Illegal operations:
    - Null pointer dereference
    - Illegal memory reference
    - Divide by zero
    - Out of memory
    - Opening non existent files

- Compile time errors: Occur at the time of compilation
  - Syntax errors: Rules of the programming language are violated
    - int a, b:
  - Semantic errors: Program statements are not meaningful to the compiler
    - b+c = a
- Runtime errors: Occur during the execution of the program
  - Illegal operations:
    - Null pointer dereference
    - Illegal memory reference
    - Divide by zero
    - Out of memory
    - Opening non existent files
- Logical errors: Occur due to unexpected output
  - Incorrect assumptions about behavior of
    - programming language. Eg: implicit casting in c
    - variables. Eg: volatile vs auto vs static variables
    - functions: user defined, libraries. Eg: use of unsafe strcpy(), strcat() functions
  - Errors in arithmetic operations. Eg: overflow, truncation
  - Not protecting critical sections (more on this in later lectures)
  - Or merely incorrect logic

# **Debugging**

"There's one wolf in Alaska, how do you find it?"

Identifying the problem

- Identifying the problem
- Isolating the source of the problem

- Identifying the problem
- Isolating the source of the problem
- Fixing the problem

Debuggers help here!

- Identifying the problem
- Isolating the source of the problem
- Fixing the problem

# **Commonly used Debugging Methods**

# **Commonly used Debugging Methods**

- Using "printf" in different parts of the program
- Test programs each time more complexity is added
- Have checkers to ensure guarantees at entry and exit of each function. You will do this in malloc lab
- Test incrementally: Use simple to more complex tests
- Use software tools
  - gdb: Program debugger
  - valgrind: Memory debugger
  - objdump -d: Disassembles object file

# What is a debugger?

- Program that allows you to see what a program is doing while it executes
- Program that also allows you to observe program state when it crashed
- A good debugger must allow:
  - Start and stop programs arbitrarily
  - Controlled stepping through a program
  - Enable examining code and data
  - Maintain history of a program run and print useful information about it
  - GDB is a great example of a good debugger!

# **GDB: Program debugger**

- GNU debugger GDB is the standard debugger for Unix like operating systems
- It is used to debug programs written in Ada, C, C++, Java, Objective-C, Pascal
- GDB can help you in finding memory leakage related bugs but not a tool to detect memory leakages

### **GDB Commands**

Controlling Execution: step, next, break, run

Getting Info: print, info locals, up/down, list, backtrace

# Getting started with using GDB

1. Compiling the program: You have to tell your compiler to compile your code with symbolic debugging information included. Here's how to do it with gcc, with the -g switch:

gcc -g hello.c -o hello

- 2. Don't use compiler optimizations (-O, -O2.....)
- 3. Run gdb on the executable gdb hello
- 4. Type 'help' to see how to use gdb

```
jithin@ubuntu:~/Desktop$ vim hello.c
jithin@ubuntu:~/Desktop$ gcc -g hello.c -o hello
jithin@ubuntu:~/Desktop$ adb hello
GNU gdb (Ubuntu/Linaro 7.4-2012.04-0ubuntu2.1) 7.4-2012.04
Copyright (C) 2012 Free Software Foundation, Inc.
License GPLv3+: GNU GPL version 3 or later <http://gnu.org/licenses/gpl.html>
This is free software: you are free to change and redistribute it.
There is NO WARRANTY, to the extent permitted by law. Type "show copying"
and "show warranty" for details.
This GDB was configured as "x86 64-linux-gnu".
For bug reporting instructions, please see:
<a href="http://bugs.launchpad.net/gdb-linaro/>...">http://bugs.launchpad.net/gdb-linaro/>...</a>
Reading symbols from /home/jithin/Desktop/hello...done.
(qdb) help
List of classes of commands:
aliases -- Aliases of other commands
breakpoints -- Making program stop at certain points
data -- Examining data
files -- Specifying and examining files
internals -- Maintenance commands
obscure -- Obscure features
running -- Running the program
stack -- Examining the stack
status -- Status inquiries
support -- Support facilities
tracepoints -- Tracing of program execution without stopping the program
user-defined -- User-defined commands
Type "help" followed by a class name for a list of commands in that class.
Type "help all" for the list of all commands.
Type "help" followed by command name for full documentation.
Type "apropos word" to search for commands related to "word".
Command name abbreviations are allowed if unambiguous.
(qdb) run
Starting program: /home/jithin/Desktop/hello
```

# **Example Program: The binary bomb!**

- The nefarious Dr. Evil has planted a slew of "binary bombs" on our 64-bit shark machines.
- A binary bomb is a program that consists of a sequence of phases. Each phase expects you to type a particular string on stdin.
- If you type the correct string, then the phase is defused and the bomb proceeds to the next phase.
- Otherwise, the bomb explodes by printing "BOOM!!!" and then terminating. The bomb is defused when every phase has been defused.
- Our mission is to defuse the bomb.
- Remember that we do not have the source code of the bomb. But we do know that each phase is a function with prefix 'phase\_' and appended with the phase number
- Our simple bomb has six phases, we will diffuse one in this class :)

### Phase 1

### Oops!

```
-bash-4.1$ ./bomb
Welcome to my fiendish little bomb. You have 6 phases with which to blow yourself up. Have a nice day!

BOOM!!!
The bomb has blown up.
Your instructor has been notified.
-bash-4.1$
```

### GDB to the rescue!

We know that the function is called phase\_1 (see bomb.c). Let's 'break' at that.

```
-bash-4.1$ qdb bomb
GNU qdb (GDB) 7.6
Copyright (C) 2013 Free Software Foundation, Inc.
License GPLv3+: GNU GPL version 3 or later <http://gnu.org/licenses/gpl.html>
This is free software: you are free to change and redistribute it.
There is NO WARRANTY, to the extent permitted by law. Type "show copying"
and "show warranty" for details.
This GDB was configured as "x86 64-unknown-linux-gnu".
For bug reporting instructions, please see:
<a href="http://www.gnu.org/software/gdb/bugs/>...">http://www.gnu.org/software/gdb/bugs/>...</a>
Reading symbols from /afs/andrew.cmu.edu/usr5/preetium/private/labs/bomblab/bomb397/bomb...done.
(gdb) break phase 1
Breakpoint 1 at 0x401380
(qdb) run
Starting program: /afs/andrew.cmu.edu/usr5/preetium/private/labs/bomblab/bomb397/bomb
Welcome to my fiendish little bomb. You have 6 phases with
which to blow yourself up. Have a nice day!
Breakpoint 1, 0x0000000000401380 in phase 1 ()
(dbp)
```

## **GDB: Breakpoints**

- Breakpoints are set for specific lines in the code
- Running programs always stop at a breakpoint and hand you control
- Breakpoints can be set in any of the following ways:
  - break main break at the beginning of main()
  - break 50 break at the 50th line in the executable
  - break hello.c:50 break at the 50th line in hello.c
- You can list the current break points and enable/disable break points

```
Breakpoint 1, 0x0000000000401380 in phase 1 ()
(gdb) info b
                    Disp Enb Address
                                                 What
Num
       Type
       breakpoint
                      keep v
                              0x00000000000401380 <phase_1>
       breakpoint already hit 1 time
(gdb) disable 1
(gdb) info b
                 Disp Enb Address
                                                 What
Num
       Type
       breakpoint
                      keep n
                               0x0000000000401380 <phase 1>
       breakpoint already hit 1 time
(gdb)
```

## **GDB: Layouts**

- 'layout' command specifies which windows you see
  - layout asm: Standard layout, assembly window on top, command window on the bottom
  - layout src: Same as previous, but source code window on top (NOT AVAILABLE FOR THIS LAB)
  - layout reg: Opens the register window on top of either source or assembly, whichever was opened last
  - layout prev/next: Navigate between layouts
- 'layout' command is useful when you want to parallely observe your code

```
(gdb) break phase_1
Breakpoint 1 at 0x401380
(gdb) run
Starting program: /afs/andrew.cmu.edu/usr5/pred
Welcome to my fiendish little bomb. You have 6
which to blow yourself up. Have a nice day!
1
Breakpoint 1, 0x000000000401380 in phase_1 ()
(gdb) layout asm
```

#### Result of 'layout asm'

```
3+> 0x401380 <phase 1>
                           sub
                                  $0x8,%rsp
   0x401384 <phase 1+4>
                                  $0x4a5950,%esi
                           MOV
   0x401389 <phase 1+9>
                           callq
                                  0x401770 <strings not equal>
   0x40138e <phase 1+14>
                           test
                                  %eax.%eax
   0x401390 <phase 1+16>
                           je
                                  0x401397 <phase 1+23>
   0x401392 <phase 1+18>
                           callq
                                  0x401a44 <explode bomb>
   0x401397 <phase 1+23>
                           add
                                  S0x8.%rsp
   0x40139b <phase 1+27>
                           reta
   0x40139c <phase_2>
                           push
                                  %rbx
   0x40139d <phase 2+1>
                           sub
                                  $0x20,%rsp
   0x4013a1 <phase 2+5>
                                  %rsp.%rsi
                           MOV
   0x4013a4 <phase_2+8>
                           callq
                                  0x401a7a <read six numbers>
   0x4013a9 <phase 2+13>
                           cmpl
                                  $0x1,(%rsp)
   0x4013ad <phase_2+17>
                           je
                                  0x4013b4 <phase 2+24>
   0x4013af <phase 2+19>
                           callq 0x401a44 <explode_bomb>
   0x4013b4 <phase_2+24>
                                  $0x1,%ebx
                           MOV
   0x4013b9 <phase 2+29>
                                  0x4013d5 <phase 2+57>
                           jmp
   0x4013bb <phase_2+31>
                           movslq %ebx,%rdx
   0x4013be <phase 2+34>
                           lea
                                  -0x1(%rbx),%eax
   0x4013c1 <phase 2+37>
                           cltq
   0x4013c3 <phase 2+39>
                                  (%rsp,%rax,4),%eax
                           MOV
   0x4013c6 <phase 2+42>
                           add
                                  %eax, %eax
   0x4013c8 <phase 2+44>
                                  %eax,(%rsp,%rdx,4)
                           CMP
```

### Result of 'layout reg'

child process 2946 In: phase 1

(gdb)

```
-Register group: general-
               0x6d9680 7181952
                                                 rbx
                                                                0x403260 4207200
                                                                                                  ГСХ
                                                                                                                  0x1
                                                                                                                           1
гах
                                                                                                  rdi
                                                                                                                  0x6d9680 7181952
гdх
                                                 rsi
                                                                0x6d9680 7181952
               0x1
                         1
грр
               0x0
                         0x0
                                                                0x7ffffffffe1e8
                                                                                  0x7ffffffffe1e8 r8
                                                                                                                  0x6db880 7190656
                                                 rsp
г9
               0x0
                         0
                                                 г10
                                                                0x22
                                                                          34
                                                                                                  г11
                                                                                                                  0x246
                                                                                                                           582
г12
               0x4031d0 4207056
                                                 г13
                                                                0x0
                                                                          0
                                                                                                  г14
                                                                                                                  0x0
                                                                                                                           0
г15
                                                                                                                           [ PF IF ]
               0x0
                         0
                                                 гiр
                                                                0x401380 0x401380 <phase 1>
                                                                                                  eflags
                                                                                                                  0x206
               0x33
                         51
                                                                0x2b
                                                                                                  ds
CS
                                                                          43
                                                                                                                  0x0
                                                 SS
                                                                                                                           0
                                                 fs
                                                                          99
es
               0x0
                         0
                                                                0x63
                                                                                                                  0x0
                                                                                                                           0
                                                                                                  gs
   0x401380 <phase 1>
                            sub
                                   $0x8,%rsp
   0x401384 <phase 1+4>
                                   $0x4a5950, %esi
                            MOV
   0x401389 <phase 1+9>
                            callq
                                   0x401770 <strings not equal>
   0x40138e <phase 1+14>
                            test
                                   %eax.%eax
   0x401390 <phase 1+16>
                            je
                                   0x401397 <phase 1+23>
   0x401392 <phase 1+18>
                            callq
                                   0x401a44 <explode bomb>
   0x401397 <phase 1+23>
                            add
                                   $0x8,%rsp
   0x40139b <phase 1+27>
                            retq
   0x40139c <phase 2>
                            push
                                   %гьх
   0x40139d <phase 2+1>
                            sub
                                   $0x20,%rsp
   0x4013a1 <phase 2+5>
                            MOV
                                   %rsp,%rsi
```

32

Line: ??

# Stepping around

#### Stepping through source code

- gcc -g hello.c: Compiles with line number information (Can also step through assembly)
- step: Moves to the next line in the current program: steps 'into' function calls
- step n: Move n lines from the current position: 'n' includes lines from inside function calls
- next: Moves to the next line in the current program: steps 'over' function calls
- next n: Move n lines from the current position: 'n' excludes lines having function calls

#### Stepping through assembly code (RECOMMENDED)

- gcc hello.c: Compiles 'without' line number information (Cannot step through source code)
- stepi: Moves to the next assembly level instruction: steps 'into' function calls
- stepi n: Execute next n instructions: includes instructions from inside function calls
- nexti: Moves to the next assembly level instruction: steps 'over' function calls
- nexti n: Execute next n instructions: steps over 'call' instructions

```
0x401380 <phase 1>
                           sub
                                  $0x8,%rsp
   0x401384 <phase 1+4>
                           MOV
                                  $0x4a5950,%esi
   0x401389 <phase_1+9>
                           callq
                                  0x401770 <strings not equal>
   0x40138e <phase_1+14>
                           test
                                  %eax,%eax
                                  0x401397 <phase 1+23>
   0x401390 <phase 1+16>
                           je
   0x401392 <phase 1+18>
                           callq
                                  0x401a44 <explode bomb>
                           add
   0x401397 <phase 1+23>
                                  $0x8,%rsp
   0x40139b <phase 1+27>
                           retq
   0x40139c <phase 2>
                           push
                                  %rbx
   0x40139d <phase 2+1>
                           sub
                                  $0x20,%rsp
    0x4013a1 <phase 2+5>
                                  %rsp,%rsi
                           MOV
child process 22448 In: phase 1
(gdb) stepi
0x00000000000401384 in phase 1 ()
(gdb) stepi
0x0000000000401389 in phase_1 ()
(gdb) nexti
0x0000000000040138e in phase_1 ()
(gdb) stepi
0x0000000000401390 in phase_1 ()
(dbp)
```

# **Continuing execution after break**

- If you are tired of single stepping line after line, type 'c' to continue running
- But wait! The bomb may explode! Clearly, we should avoid entering explode\_bomb()
- Insert a breakpoint at explode\_bomb() and then type 'c'
  - Breakpoint hit: Wrong Input,
  - Breakpoint miss: Correct Input
- **■** We avoid exploding bomb even with the wrong input

# Continuing execution after break

- So, we did hit the explode\_bomb() break point!
- Our input '1' was wrong :(
- What is the right input?

```
B+> 0x401a44 <explode bomb>
                                   sub
                                          $0x8,%rsp
   0x401a48 <explode bomb+4>
                                          $0x4a5c8a,%edi
                                   MOV
   0x401a4d <explode bomb+9>
                                   calla
                                          0x405050 <puts>
   0x401a52 <explode bomb+14>
                                          $0x4a5c93,%edi
                                   MOV
   0x401a57 <explode bomb+19>
                                   calla
                                          0x405050 <puts>
   0x401a5c <explode bomb+24>
                                          S0x0.%edi
                                   MOV
   0x401a61 <explode bomb+29>
                                   callq
                                          0x401928 <send msq>
   0x401a66 <explode bomb+34>
                                          $0x4a5b10,%edi
                                   MOV
   0x401a6b <explode bomb+39>
                                   calla
                                          0x405050 <puts>
   0x401a70 <explode bomb+44>
                                          S0x8.%edi
                                   MOV
   0x401a75 <explode bomb+49>
                                   callq
                                          0x403860 <exit>
```

```
child process 22448 In: explode_bomb
(gdb) stepi
0x00000000000401389 in phase_1 ()
(gdb) nexti
0x000000000040138e in phase_1 ()
(gdb) stepi
0x0000000000401390 in phase_1 ()
(gdb) break explode_bomb
Breakpoint 2 at 0x401a44
(gdb) c
Continuing.

Breakpoint 2, 0x000000000401a44 in explode_bomb ()
(gdb)
```

### **Examining variables**

- Critical function: strings\_not\_equal()
- Critical values: Arguments and return values of strings not equal()
- Examine the values of both these registers
- Remember that our input was "1"

```
0x401380 <phase 1>
                              $0x8,%rsp
0x401384 <phase 1+4>
                               $0x4a5950,%esi
                       callq 0x401770 <strings_not_equal>
0x401389 <phase 1+9>
0x40138e <phase 1+14>
                              %eax,%eax
                       test
0x401390 <phase 1+16>
                              0x401397 <phase 1+23>
                       callq 0x401a44 <explode bomb>
0x401392 <phase 1+18>
0x401397 <phase 1+23>
                        add
                               $0x8,%rsp
0x40139b <phase 1+27>
                       reta
0x40139c <phase 2>
                        push
                              %rbx
0x40139d <phase 2+1>
                              $0x20,%rsp
                       sub
                              %rsp,%rsi
0x4013a1 <phase 2+5>
                       MOV
0x4013a4 <phase 2+8>
                       callq 0x401a7a <read six numbers>
0x4013a9 <phase 2+13>
                       cmpl
                               $0x1,(%rsp)
0x4013ad <phase 2+17>
                       ie
                               0x4013b4 <phase 2+24>
0x4013af <phase 2+19>
                       callq 0x401a44 <explode bomb>
0x4013b4 <phase 2+24>
                       MOV
                               $0x1,%ebx
0x4013b9 <phase 2+29>
                              0x4013d5 <phase 2+57>
                       imp
0x4013bb <phase 2+31>
                       movslq %ebx,%rdx
0x4013be <phase_2+34>
                       lea
                               -0x1(%rbx).%eax
0x4013c1 <phase 2+37>
                       clta
0x4013c3 <phase_2+39>
                              (%rsp,%rax,4),%eax
                       MOV
0x4013c6 <phase 2+42>
                       add
                               %eax,%eax
0x4013c8 <phase 2+44>
                       CMD
                               %eax,(%rsp,%rdx,4)
0x4013cb <phase 2+47>
                              0x4013d2 <phase_2+54>
0x4013cd <phase_2+49>
                       callq 0x401a44 <explode_bomb>
0x4013d2 <phase_2+54>
                       add
                               S0x1.%ebx
0x4013d5 <phase 2+57>
                              $0x5,%ebx
                       CMD
0x4013d8 <phase_2+60>
                              0x4013bb <phase_2+31>
                       ile
0x4013da <phase_2+62>
                       add
                              $0x20,%rsp
0x4013de <phase_2+66>
                               %rbx
                       DOD
0x4013df <phase_2+67>
                       retq
0x4013e0 <phase 3>
                              $0x18,%rsp
                        sub
0x4013e4 <phase 3+4>
                              0xc(%rsp),%rcx
```

```
child process 1941 In: phase_1

0x000000000000001384 in phase_1 ()
(gdb) stepi
0x00000000000401389 in phase_1 ()
(gdb) x/s $esi
0x4a5950: "The moon unit will be divided into two divisions."
(gdb) x/s $edi
0x6d9680 <input_strings>: "1"
(gdb) nexti
0x0000000000040138e in phase_1 ()
(gdb) print $eax
$1 = 1
(gdb) |
```

So, what should our input be?

The moon unit will be divided into two divisions.

### Time to test....

```
0x401380 <phase 1>
                        sub
                               $0x8,%rsp
                               $0x4a5950, %esi
0x401384 <phase 1+4>
                        MOV
0x401389 <phase 1+9>
                        callq
                               0x401770 <strings not equal>
0x40138e <phase 1+14>
                        test
                               %eax, %eax
0x401390 <phase 1+16>
                        je
                               0x401397 <phase 1+23>
0x401392 <phase 1+18>
                        callq 0x401a44 <explode bomb>
0x401397 <phase 1+23>
                        add
                               $0x8,%rsp
0x40139b <phase 1+27>
                        retq
0x40139c <phase 2>
                        push
                               %гьх
0x40139d <phase 2+1>
                               $0x20,%rsp
                        sub
0x4013a1 <phase 2+5>
                        MOV
                               %rsp,%rsi
0x4013a4 <phase 2+8>
                        callq
                               0x401a7a <read six numbers>
0x4013a9 <phase 2+13>
                               $0x1,(%rsp)
                        cmpl
0x4013ad <phase 2+17>
                        je
                               0x4013b4 <phase 2+24>
0x4013af <phase 2+19>
                               0x401a44 <explode bomb>
                        callq
0x4013b4 <phase 2+24>
                               $0x1,%ebx
                        MOV
0x4013b9 <phase 2+29>
                        imp
                               0x4013d5 <phase 2+57>
0x4013bb <phase 2+31>
                        movslq %ebx,%rdx
0x4013be <phase 2+34>
                        lea
                               -0x1(%rbx),%eax
0x4013c1 <phase 2+37>
                        cltq
0x4013c3 <phase 2+39>
                        mov
                               (%rsp,%rax,4),%eax
0x4013c6 <phase 2+42>
                        add
                               %eax, %eax
                               %eax,(%rsp,%rdx,4)
0x4013c8 <phase 2+44>
                        CMD
```

```
child process 7939 In: phase 1
(qdb) x/s $esi
0x4a5950:
                "The moon unit will be divided into two divisions."
(qdb) x/s $edi
                                 "The moon unit will be divided into two divisions."
0x6d9680 <input strings>:
(qdb) nexti
0x000000000040138e in phase 1 ()
(qdb) print $eax
S1 = 0
(qdb) stepi
0x00000000000401390 in phase 1 ()
(qdb) stepi
0x0000000000401397 in phase_1 ()
(dbp)
```

# Yay, bomb defused!

# **Examining and Modifying Variables**

- print expression/variable: Print value of variable/expression
- watch expression/variable: Break each time the expression/variable is written
- set variable expression: Eg: set variable x=20
- Examining registers
  - print /d \$rax:
    Print contents of %rax in decimal
  - print /x \$rax: Print contents of %rax in hex
  - print /t \$rax:Print contents of %rax in binary
  - print \*(int \*) 0xbffff890: Print integer at address 0xbffff890
  - print \*(int \*) (\$rsp+8):
    Print integer at address %rsp + 8
  - print (char \*) 0xbfff890: Examine a string stored at 0xbffff890
  - x/w 0xbffff890: Examine (4-byte) word starting at address 0xbffff890
  - x/2w \$rsp:
     Examine 2 (4-byte) word starting at address in \$rsp
  - x/s \$rsp:
     Examine a string stored at the address stored in \$rsp

### **Examining code**

- disas: Disassemble current function
- disas sum: Disassemble function sum
- disas 0x80483b7: Disassemble function around 0x80483b7
- disas 0x80483b7 0x80483c7: Disassemble code within specified address range
- backtrace: print the current stack

```
(gdb) disassemble phase_2
Dump of assembler code for function phase 2:
  0x0000000000040139c <+0>:
                                 push
                                        %rbx
                                        $0x20,%rsp
  0x0000000000040139d <+1>:
                                 sub
  0x000000000004013a1 <+5>:
                                        %rsp.%rsi
                                 MOV
  0x000000000004013a4 <+8>:
                                 callg 0x401a7a <read six numbers>
                                 cmpl
                                       $0x1,(%rsp)
  0x000000000004013a9 <+13>:
                                        0x4013b4 <phase 2+24>
  0x0000000000004013ad <+17>:
                                 je .
                                 callg 0x401a44 <explode bomb>
  0x000000000004013af <+19>:
  0x000000000004013b4 <+24>:
                                        S0x1,%ebx
                                 MOV
  0x000000000004013b9 <+29>:
                                        0x4013d5 <phase_2+57>
                                 imp
                                 movslq %ebx,%rdx
  0x000000000004013bb <+31>:
                                        -0x1(%rbx),%eax
  0x000000000004013be <+34>:
                                 lea
  0x0000000000004013c1 <+37>:
                                 cltq
  0x000000000004013c3 <+39>:
                                        (%rsp,%rax,4),%eax
                                 MOV
  0x000000000004013c6 <+42>:
                                 add
                                        %eax.%eax
  0x000000000004013c8 <+44>:
                                        %eax,(%rsp,%rdx,4)
                                 CMD
                                        0x4013d2 <phase 2+54>
  0x000000000004013cb <+47>:
                                 ie:
                                 callg 0x401a44 <explode bomb>
  0x000000000004013cd <+49>:
  0x000000000004013d2 <+54>:
                                        $0x1,%ebx
                                 add
  0x000000000004013d5 <+57>:
                                        50x5.%ebx
                                 CMD
                                        0x4013bb <phase 2+31>
  0x00000000004013d8 <+60>:
                                 ile
  0x000000000004013da <+62>:
                                 add
                                        $0x20,%rsp
  0x000000000004013de <+66>:
                                        %rbx
                                 DOD
  0x000000000004013df <+67>:
                                 reta
End of assembler dump.
(adb) bt
   0x0000000000040139c in phase 2 ()
   0x0000000004012fb in main (argc=<optimized out>, argv=<optimized out>) at bomb.c:82
(qdb)
```

## **Inserting Watchpoints**

- Watchpoints are special breakpoints
- They trigger when an expression changes
- Useful for watching specific registers, especially in loops. Avoids having to print out values each time

```
(qdb) c
Continuing.
Breakpoint 2, 0x00000000004013c3 in phase 2 ()
(gdb) watch $rax
Watchpoint 3: $rax
(gdb) watch $rdx
Watchpoint 4: $rdx
(gdb) info watchpoints
                       Disp Enb Address
                                           What
        Type
Num:
        watchpoint
                       keep y
                                            $rax
        watchpoint
                       keep y
                                            Srdx
(gdb)
```

```
(gdb) ni
Watchpoint 4: $rdx

Old value = 1
New value = 2
0x000000000004013be in phase_2 ()
(gdb) ni
Watchpoint 3: $rax

Old value = 2
New value = 1
0x000000000004013c1 in phase_2 ()
(gdb)
```

### More useful GDB constructs

- Examine contents in memory using expressions: print \*(int \*) (\$rsp + 4\*\$rdx)
- Examine multiple words on stack: x/6w \$rsp
- break at certain addresses (useful to examine only the interesting parts of the code): break \*0xabcd

### Resources

- http://csapp.cs.cmu.edu/2e/docs/gdbnotes-x86-64.pdf
- https://beej.us/guide/bggdb/
- http://www.delorie.com/gnu/docs/gdb/gdb\_toc.html
- How debuggers work: <a href="https://blog.0x972.info/?d=2014/11/13/10/40/50-how-does-a-debugger-work">https://blog.0x972.info/?d=2014/11/13/10/40/50-how-does-a-debugger-work</a>